## **智行理财网** 以太坊在哪儿买?详细介绍为你解答

 以太坊是一种开源的区块链平台,它提供了智能合约功能,使得开发者可以构建 去中心化应用(DApps)。Bitget是一家知名的加密货币交易平台,为用户提供了 丰富的交易工具和功能。在Bitget上如何购买以太坊?本文将详细介绍以太坊在Bit get上的购买过程,帮助用户顺利进行交易。

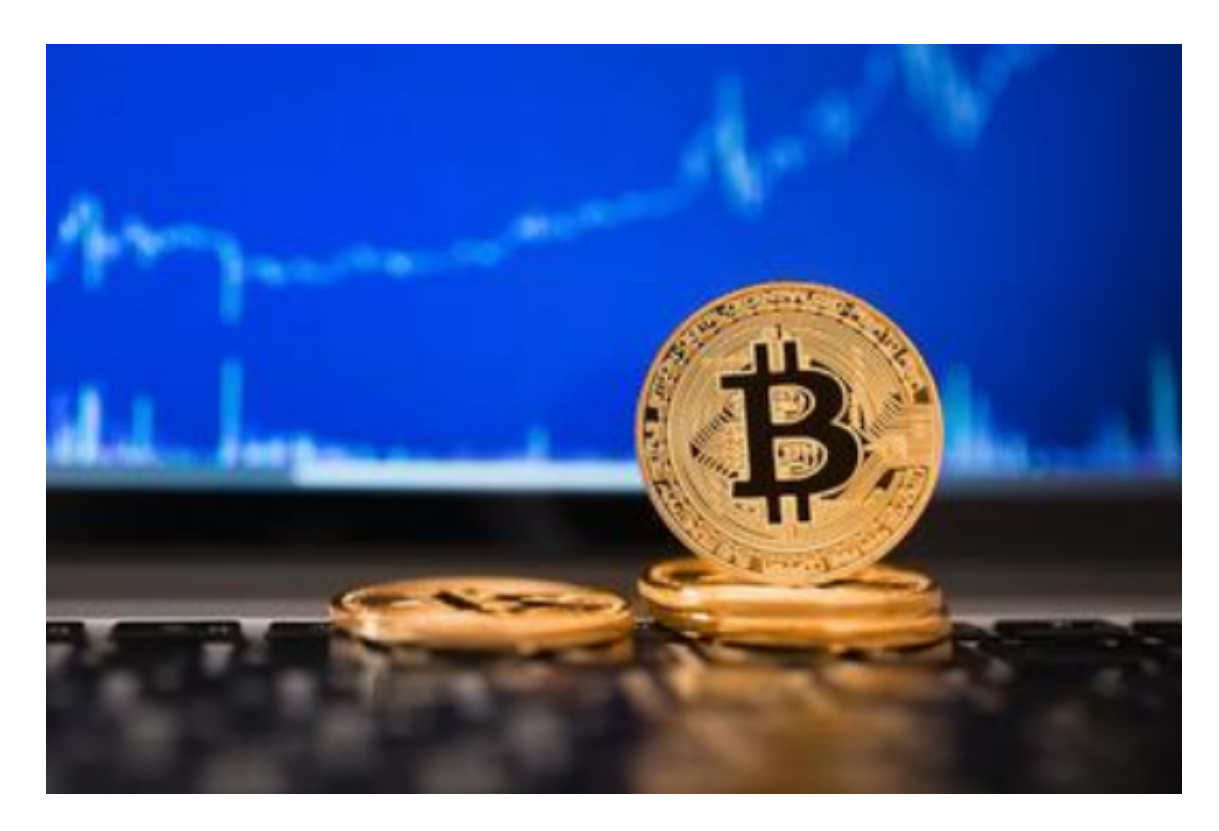

 首先,要在Bitget上购买以太坊,您需要注册一个Bitget账户。访问Bitget的官方 网站,在首页上点击"注册"按钮。根据页面上的提示,填写您的邮箱地址、设置 密码等个人信息,并同意相关条款和条件。完成注册后,您将收到一封验证邮件, 点击邮件中的链接验证您的账户。

验证成功后,登录您的Bitget账户。在页面的导航栏中,找到"资产"或"交易" 等相关选项,并点击进入。

 在资产页面中,您可以看到各种加密货币的余额信息。寻找以太坊(ETH)的相 关选项,通常可以在页面上方的搜索框中输入"以太坊"进行搜索。一旦找到以太 坊,点击相应的选项,即可进入以太坊的交易页面。

 在以太坊交易页面上,您可以看到当前以太坊的交易信息,包括买入和卖出的价 格、数量等。要购买以太坊,您需要在页面上找到"买入"选项。点击"买入"后 ,系统将要求您输入购买数量和价格等信息。

## **智行理财网** 以太坊在哪儿买?详细介绍为你解答

 在输入购买信息前,请确保您已经充值了足够的资金到您的Bitget账户。可在同一 页上找到"充值"选项,然后按照提示操作进行充值。一旦您的账户有足够的资金 ,您就可以继续购买以太坊。

 输入购买数量和价格后,系统将计算并显示您需要支付的总金额。请仔细核对信 息,确保无误后,点击"确认购买"按钮。

 确认购买后,您的订单将被提交到Bitget的交易系统中。系统会自动匹配合适的卖 家和买家,并完成交易。您可以在交易历史或订单页面中查看您的交易记录和状态 。

 完成购买后,您的以太坊将会出现在您的Bitget账户中。您可以选择将其存储在Bi tget的在线钱包中,或提取到您自己的以太坊钱包中。

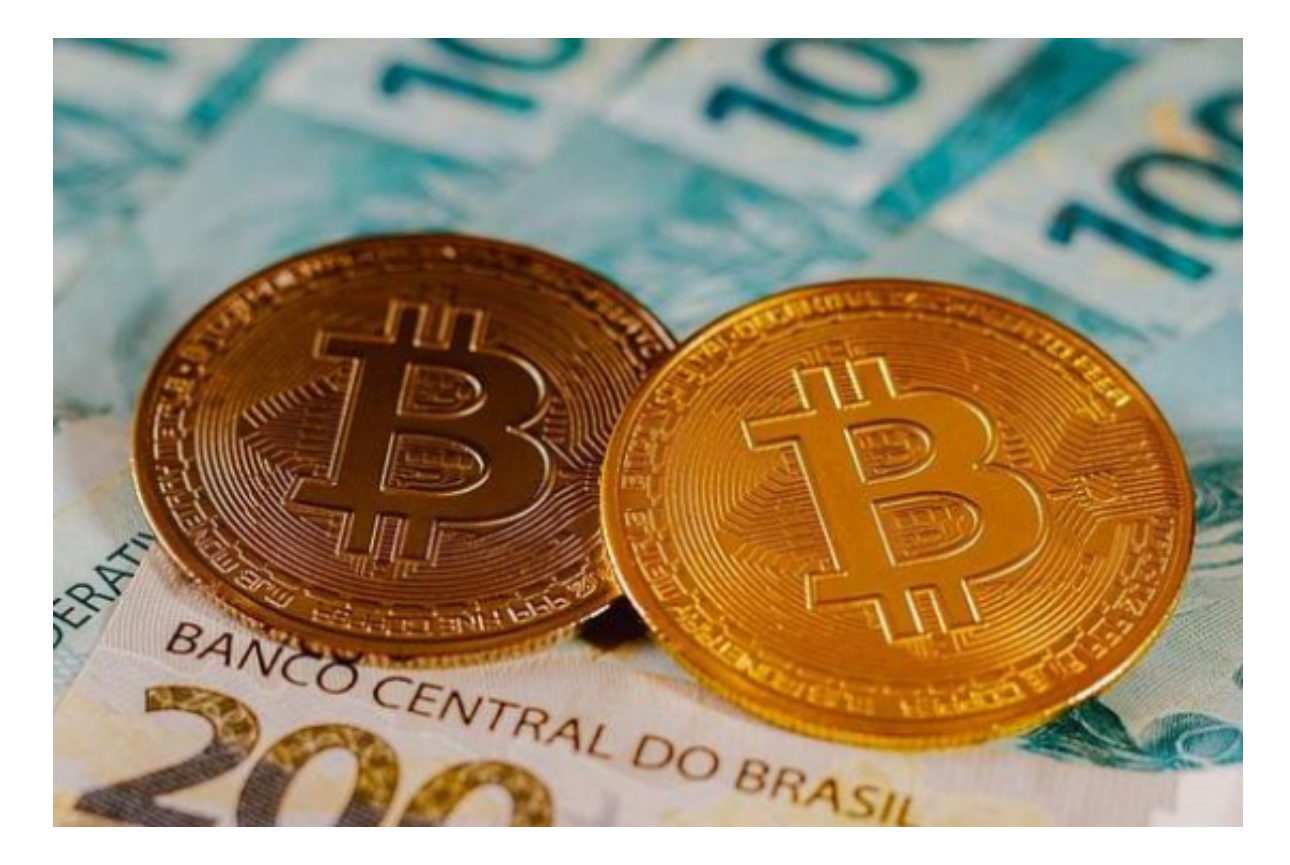

总结一下,在Bitget上购买以太坊需要注册一个账户,验证邮箱后登录。然后,在 资产页面找到以太坊的相关选项,进入以太坊交易页面。在交易页面上,输入购买 数量和价格,确认信息后点击购买按钮。系统将会自动完成交易,并将以太坊存储 在您的Bitget账户中。

购买以太坊是一项简单而有风险的操作,请确保您充分了解市场风险并谨慎决策

**智行理财网** 以太坊在哪儿买?详细介绍为你解答

。祝您在Bitget上成功购买到以太坊!